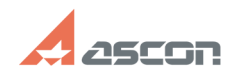

**FAQ Article Print**

## **Как запускать КОМПАС-График б[..] Саморное совменение от** полняя от пользования от пользования от пользования от пользования от пользования от пользования совменения **КОМПАС-График б[..] Сама**

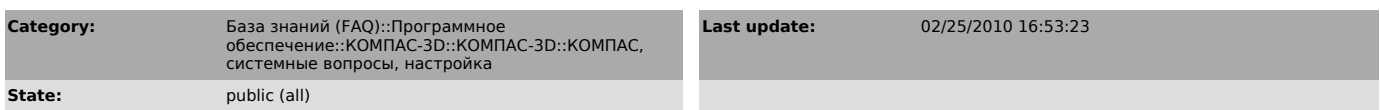

*Keywords*

загрузка, автоматически, запуск

## *Problem (public)*

Как запускать КОМПАС-График без автоматической загрузки документов, открытых в предыдущем сеансе?

*Solution (public)*

В диалоге "Настройка параметров" системы (меню Настройка) в разделе "Файлы — Сохранение конфигурации — Состояние открытых документов" выбрать опцию "Не сохранять".